# **AVIS 55-312 DU PERSONNEL DES AUTORITÉS CANADIENNES EN VALEURS MOBILIÈRES : LIGNES DIRECTRICES CONCERNANT LES DÉCLARATIONS D'INITIÉS POUR CERTAINES OPÉRATIONS SUR DÉRIVÉS (MONÉTISATION D'ACTIONS) (RÉVISÉ)**

**Référence :** Bulletin de l'Autorité : 2010-06-11, Vol. 7 n° 23

### **Publié initialement le 27 février 2004 et révisé le 11 juin 2010**

### **Objet**

Le présent avis fournit aux initiés assujettis<sup>[1](#page-0-0)</sup> des indications pour déclarer certaines opérations sur dérivés, notamment les opérations communément appelées « de monétisation d'actions ».

Le personnel des Autorités canadiennes en valeurs mobilières (le « personnel » ou « nous ») a rédigé le présent avis pour assister les initiés assujettis qui ont conclu ce genre d'opération et faciliter l'uniformisation des déclarations. On trouvera ci-après plusieurs exemples d'arrangements et d'opérations à base de dérivés, ainsi que des exemples des façons de les déclarer. Les instructions données ne sont que des lignes directrices et ne constituent pas nécessairement l'unique façon de déclarer ces arrangements et opérations.

Si vous avez des questions ou des commentaires sur le contenu du présent avis, n'hésitez pas à communiquer avec l'un des membres du personnel dont les coordonnées figurent à la fin du texte. Le présent avis est en date du 11 juin 2010. Nous le publierons de nouveau de temps à autre pour répondre aux questions les plus fréquentes.

### **Contexte**

 $\overline{a}$ 

### *1. Qu'est-ce qu'une opération de monétisation d'actions?*

C'est une opération sur dérivés permettant à un investisseur de recevoir une somme en espèces correspondant au produit de la cession de titres d'un émetteur et de transférer tout ou partie du risque et du rendement liés aux titres sans qu'il y ait réellement transfert de propriété des titres ou d'emprise sur ceux-ci. (On entend communément par « monétisation » la conversion d'un actif (tel que des titres) en espèces.)

On trouvera davantage d'information sur le dépôt de déclarations d'initiés, notamment celles portant sur les opérations de monétisation d'actions et autres opérations sur dérivés, dans les sources et documents suivants :

• la Norme canadienne 55-102, *Système électronique de déclaration des initiés (SEDI)* (la « Norme 55-102 »);

• l'Instruction complémentaire 55-102, *Système électronique de déclaration des initiés (SEDI)* (l'« Instruction complémentaire 55-102 »);

<span id="page-0-0"></span><sup>1</sup> Avant le 30 avril 2010, la législation canadienne en valeurs mobilières obligeait toutes les personnes qui étaient « initiés » (au sens attribué à ce terme dans la législation en valeurs mobilières) à déposer des déclarations d'initiés, sauf si elles en étaient dispensées. Le 30 avril 2010, les Autorités canadiennes en valeurs mobilières ont introduit un nouveau régime de déclaration d'initié établi par le Règlement 55-104. En vertu de ce règlement, l'exigence de déclaration d'initié ne s'applique généralement qu'aux « initiés assujettis » (au sens attribué à cette expression dans le Règlement 55-104) et à certaines personnes qui peuvent être désignées comme étant initiés pour certaines opérations historiques (se reporter à l'article 3.5 du Règlement 55-104). Par commodité, les initiés devant respecter une exigence de déclaration sont appelés « initiés assujettis » dans le présent avis.

• le *Règlement 55-104 sur les exigences et dispenses de déclaration d'initié* (le « Règlement 55-104 »);

• l'*Instruction générale relative au Règlement 55-104 sur les exigences et dispenses de déclaration d'initié* (l'« Instruction générale 55-104 »);

l'Avis 55-315 du personnel des Autorités canadiennes en valeurs mobilières, *Questions fréquemment posées à propos du Règlement 55-104 sur les exigences et dispenses de déclaration d'initié*;

l'Avis 55-316 du personnel des Autorités canadiennes en valeurs mobilières, *Questions et réponses concernant les déclarations d'initiés et le Système électronique de déclaration des initiés (SEDI)* (l'« Avis 55-316 »);

l'aide en ligne de SEDI relativement aux dérivés émis par un tiers (accessible en cliquant sur le bouton « Aide » dans le site Web de SEDI (www.sedi.ca)).

On peut se procurer ces documents sur les sites Web des autorités en valeurs mobilières ci-dessous :

- [www.bcsc.bc.ca](http://www.bcsc.bc.ca/)
- [www.albertasecurities.com](http://www.albertasecurities.com/)
- [www.sfsc.gov.sk.ca](http://www.sfsc.gov.sk.ca/)
- [www.msc.gov.mb.ca](http://www.msc.gov.mb.ca/)
- [www.osc.gov.on.ca](http://www.osc.gov.on.ca/)
- [www.lautorite.qc.ca](http://www.lautorite.qc.ca/)
- [www.nbsc-cvmnb.ca](http://www.nbsc-cvmnb.ca/)

### *2. Comment déclarer ces opérations dans SEDI?*

Nous donnons ci-après plusieurs exemples d'arrangements et d'opérations à base de dérivés, ainsi que des exemples des façons de les déclarer dans SEDI.

Le premier exemple est exposé en détail. Dans les exemples suivants, le lecteur est invité à répéter les étapes du premier exemple en apportant les changements nécessaires.

Les exemples utilisés ici ont été simplifiés et ne sont donnés qu'à titre indicatif. Ils reposent sur le cas hypothétique suivant :

ABC Inc. est émetteur assujetti. Jean est un administrateur d'ABC Inc. Il est par conséquent initié assujetti (au sens attribué à cette expression dans le Règlement 55-104) à son égard. Le  $1<sup>er</sup>$  mars 2010, Jean acquiert 10 actions d'ABC Inc. au prix unitaire de 10 \$ (juste valeur marchande). Le 1<sup>er</sup> mars 2011, le prix unitaire des actions d'ABC Inc. est de 100 \$. Jean n'entend pas vendre ses actions, mais, comme il craint une baisse du cours, souhaite protéger au moins 80 \$ des gains réalisés (c'est-à-dire bloquer le cours de l'action à au moins 90 \$).

Les exemples reposent également sur l'hypothèse que les démarches suivantes ont été accomplies :

- ABC Inc. a créé un supplément de profil d'émetteur;
- Jean a un code d'utilisateur et un mot de passe valides;
- Jean a créé un profil d'initié dans SEDI et a une clé d'accès d'initié;
- Jean a ajouté ABC Inc. à son profil d'initié.

Pour davantage d'information sur le dépôt des déclarations d'initiés dans SEDI, prière de se reporter à l'Instruction complémentaire 55-102, à l'Avis 55-316 et à l'aide en ligne de SEDI qui est disponible sur le site Web de SEDI (www.sedi.ca).

# *Exemple 1*

 $\overline{a}$ 

Le 1er mars 2011, Jean conclut avec InvestBanque un *contrat à terme* en vertu duquel il s'engage à vendre et InvestBanque s'engage à acheter 10 actions d'ABC Inc. au prix unitaire de 109,50 \$  $^2$  $^2$ . La vente aura lieu le 1<sup>er</sup> mars 2016. Les parties peuvent remplir leurs engagements par règlement en espèces ou livraison de 10 actions d'ABC Inc. Elles peuvent les remplir par anticipation sous réserve d'un rajustement du prix convenu. InvestBanque couvre le risque auquel elle s'est exposée en concluant le contrat à terme grâce à une stratégie de couverture à base de ventes à découvert sur le marché secondaire.

**Exigence de déclaration d'initié** : Jean est tenu de déposer une déclaration d'initié dans un délai de cinq jours (civils) suivant le  $1<sup>er</sup>$  mars 2011 (se reporter à la partie 3 du Règlement 55-104). Voir ci-dessous un exemple de déclaration de cette opération. InvestBanque n'est tenue de déposer une déclaration d'initié que si elle est également initiée assujettie à l'égard d'ABC Inc.

# *Instructions pour l'exemple 1*

*Remarque : Jean s'est branché à SEDI (www.sedi.ca), a cliqué sur « Français », cliqué sur « Entrer » à l'écran « Bienvenue au système SEDI », puis entré son code d'utilisateur de SEDI et son mot de passe. Il a maintenant devant lui la « Page d'accueil de l'initié ».* 

1. Entrez votre **clé d'accès d'initié** et cliquez sur **Suivant.**

*ÉCRAN : Activités relatives aux initiés* 

2. Cliquez sur **Déclaration d'initié** (en haut de l'écran).

*ÉCRAN : Introduction aux activités relatives à la déclaration d'initié (formulaire 55- 102F2)* 

3. Cliquez sur **Déposer une déclaration d'initié** (dans la barre de navigation de gauche)

*ÉCRAN : Déposer une déclaration d'initié (formulaire 55-102F2) – Sélectionner un émetteur* 

4. Sélectionnez « ABC Inc. » dans la liste d'émetteurs du profil d'initié.

5. Cliquez sur **Déposer une déclaration d'initié**.

*ÉCRAN : Déposer une déclaration d'initié – Sélectionner une désignation de titre*

6. Cliquez sur **Ajouter une désignation de titre définie par l'initié** (au bas de l'écran).

*Remarque : Comme le contrat à terme n'est pas un type de titre défini par*  l'émetteur dans son supplément de profil d'émetteur, Jean devra créer une nouvelle *désignation de titre définie par l'initié.* 

<span id="page-2-0"></span>Dans cet exemple, on suppose que 90 \$ correspondent à la valeur actualisée de 109,50 \$ le 1<sup>er</sup> mars 2016. En supposant un rendement composé annuel de 4 %, Jean et InvestBanque sont dans la même position (considérations fiscales mises à part), que les actions soient vendues aujourd'hui à 90 \$ ou dans cinq ans à 109,50 \$. Si les actions sont vendues aujourd'hui, Jean reçoit 90 \$, qu'il peut placer à 4 %. En supposant un rendement composé annuel de 4 %, il recevra 109,50 \$ dans cinq ans. Si la vente à terme a lieu à la fin du délai de cinq ans, il recevra 109,50 \$.

*Remarque : Dans SEDI, les dérivés émis par un tiers sont considérés comme des « titres ». Il se peut qu'ils ne le soient pas selon le droit des valeurs mobilières, compte tenu des faits et circonstances entourant l'arrangement en cause. Si les dérivés ne sont pas, juridiquement, des valeurs mobilières, ce sont généralement des instruments financiers liés. Se reporter au paragraphe 6 de l'article 1.4 de l'Instruction générale 55-104. Aux fins des déclarations d'initiés, il n'est pas nécessaire de déterminer si un dérivé est une valeur mobilière ou un instrument financier lié, étant donné que les deux sont assujettis aux exigences de déclaration d'initié prévues à la partie 3 du Règlement 55-104.* 

*ÉCRAN : Fenêtre d'avertissement* 

*Remarque : À cette étape, la fenêtre suivante devrait s'afficher : « Avertissement : Vous êtes sur le point d'indiquer un titre défini par l'initié; vous devez vous assurer que le titre n'est pas déjà inscrit. »* 

7. Cliquez sur **OK**.

*ÉCRAN : Déposer une déclaration d'initié – Ajouter une désignation de titre définie par l'initié* 

8. Dans la liste déroulante **Type de titre** (au bas de l'écran), sélectionnez **Dérivé émis par un tiers**.

9. Dans la section **Désignation de titre**, sélectionnez **Contrat à terme de vente hors Bourse** dans la liste déroulante **Nom de titre**.

10. Donnez une brève description dans le champ **Description supplémentaire**. Par exemple « 10 actions ordinaires – date de règlement mars 2016 ».

*Remarque : Vous ajoutez ainsi la désignation de titre « Contrat à terme de vente hors Bourse (10 actions ordinaires – date de règlement mars 2016) » à votre liste de titres définis par l'initié.* 

*Remarque : Ce texte n'apparaîtra pas intégralement dans le champ Description supplémentaire, qui ne montre qu'un certain nombre de caractères à la fois. Toutefois, l'intégralité du texte de cet exemple sera acceptée et sera visible aux étapes ultérieures du processus de dépôt.* 

11. Dans la section **Désignation de titre sous-jacent**, sélectionnez **Titre de participation** dans la liste déroulante **Type de titre.** 

12. Sélectionnez **Actions ordinaires** dans la liste déroulante **Nom du titre**.

*Remarque : Dans le cas d'un contrat à terme de vente hors Bourse, c'est le titre sous-jacent qui fait l'objet de la vente à terme.* 

13. Cliquez sur **Suivant**.

*ÉCRAN : Déposer une déclaration d'initié – Sélectionner le type d'emprise* 

14. Dans la liste déroulante **Type d'emprise**, sélectionnez **Propriété directe** puis cliquez sur **Suivant**.

*ÉCRAN : Déposer une déclaration d'initié – Solde d'ouverture selon la déclaration initiale en format SEDI* 

*Remarque : SEDI vous demande d'indiquer le solde d'ouverture de chaque type de titre. Vous devez le faire avant de déposer une déclaration d'opération relative à un titre donné. L'initié assujetti qui n'a jamais déposé de déclaration à propos d'un type de titre donné doit entrer 0 (zéro) comme solde d'ouverture. Si Jean a déjà conclu un autre contrat à terme comportant des modalités différentes (par exemple une date ou un prix de règlement différent) de celles du présent contrat, celui-ci est considéré comme un type de titre distinct.* 

15. Dans le champ **Solde d'ouverture des titres ou contrats détenus**, entrez **0**.

16. Dans le champ **Solde d'ouverture du nombre ou de la valeur équivalente de titres sous-jacents**, entrez **0**.

*Remarque : Cet écran contient aussi les champs Remarques générales et Remarques privées à l'attention des autorités en valeurs mobilières. Dans notre exemple, il est inutile d'y entrer des renseignements*.

17. Cliquez sur **Suivant** (au bas de l'écran).

*ÉCRAN : Déposer une déclaration d'initié – Dernière vérification* 

18. Cliquez sur **Attester**.

*ÉCRAN : Attestation* 

19. Cliquez sur **OK** pour accepter.

*ÉCRAN : Déposer une déclaration d'initié – Terminé* 

*Remarque : Jean vient de déposer le solde d'ouverture du titre désigné sous le nom de « Contrat à terme de vente hors Bourse (10 actions ordinaires – date de règlement mars 2016) ». Il doit maintenant déposer une déclaration relativement à l'opération sur ce titre conclue le 1<sup>er</sup> mars 2011.* 

20. Cliquez sur **Oui** pour répondre à la question « Déposer une déclaration à l'égard d'une autre opération? ».

*ÉCRAN : Déposer une déclaration d'initié – Sélectionner l'option d'opération* 

*Remarque : Assurez-vous que l'option « Même titre et même porteur » est sélectionnée.* 

*ÉCRAN : Déposer une déclaration d'initié – Entrer les renseignements sur l'opération* 

21. Dans le champ **Date de l'opération**, entrez le **1er mars 2011**.

*Remarque : Comme Jean a conclu le contrat à terme le 1er mars 2011, entrez*  cette date. N'entrez pas ici la date de règlement prévue (le 1<sup>er</sup> mars 2016).

22. Sélectionnez le code approprié dans la liste déroulante **Nature de l'opération**. Comme Jean a acquis des droits et assumé des obligations en vertu d'un dérivé, sélectionnez « 70 – Acquisition ou aliénation (vente initiale) d'un dérivé émis par un tiers ».

*Remarque : Pour obtenir davantage de renseignements sur les codes de nature de l'opération, utilisez l'aide en ligne dans SEDI.* 

23. Entrez une valeur dans le champ **Nombre ou valeur de titres ou de contrats acquis**. Dans cet exemple, entrez **1**.

*Remarque : Comme Jean a acquis des droits et des obligations en vertu d'un dérivé, entrez 1 après le champ Nombre ou valeur de titres ou de contrats acquis. N'indiquez rien dans le champ Nombre ou valeur de titres ou de contrats aliénés.* 

*Remarque : Comme Jean a précisé que le titre est un dérivé, SEDI affiche des champs supplémentaires où entrer le nombre ou la valeur équivalente des titres sousjacents (qui font l'objet du dérivé).* 

24. Entrez un chiffre dans le champ **Nombre ou valeur équivalente de titres sousjacents aliénés**. Dans cet exemple, entrez **10**.

25. À côté du champ **Prix unitaire ou prix d'exercice**, cochez la case **Sans objet**.

26. Dans le champ **Prix de conversion ou d'exercice**, entrez **109,50**.

*Remarque : Comme Jean n'a versé aucune contrepartie (dans notre exemple) pour le contrat à terme, il doit cocher la case Sans objet à côté du champ Prix unitaire ou prix d'exercice. Étant donné que le contrat à terme l'oblige à vendre 10 actions d'ABC Inc. le 1er mars 2016 au prix unitaire de 109,50 \$, il doit entrer 109,50 dans le champ Prix de conversion ou d'exercice*.

27. Dans le champ **Date d'expiration ou d'échéance**, entrez le **1er mars 2016**.

*Remarque : Comme la date de règlement prévue est le 1<sup>er</sup> mars 2016, cette date sera la date d'expiration ou d'échéance.* 

### 28. Entrez les renseignements suivants dans le champ **Remarques générales** :

Contrat à terme de vente hors Bourse portant sur la vente de 10 actions au prix unitaire de 109,50 \$ le 1<sup>er</sup> mars 2016. Le règlement peut se faire en espèces ou par livraison de 10 actions. Le règlement peut intervenir plus tôt sous réserve d'un rajustement du prix.

*Remarque : S'il n'est pas possible de bien décrire une opération ou d'indiquer toutes ses modalités dans l'espace prévu, il serait approprié de faire renvoi à un document rendu public (par exemple un communiqué de l'émetteur) décrivant*  l'opération en détail. Sinon, on peut déposer cette information par télécopieur dans une *annexe en format papier, conformément aux dispositions de la partie 3 de la Norme 55- 102, aux numéros figurant sur le formulaire 55-102F6. Nous vous recommandons de mentionner ce dépôt par télécopieur dans le champ Remarques générales de SEDI. Le personnel mettra cette annexe à la disposition du public sur demande.* 

29. Entrez des renseignements supplémentaires, au besoin, dans le champ **Remarques privées à l'attention des autorités en valeurs mobilières**.

*Remarque : Ce champ est facultatif. Ces remarques ne seront accessibles qu'aux autorités en valeurs mobilières. N'inscrivez rien dans ce champ si vous n'avez aucune remarque à faire.* 

# RÉSUMÉ – L'information devrait se présenter comme suit :

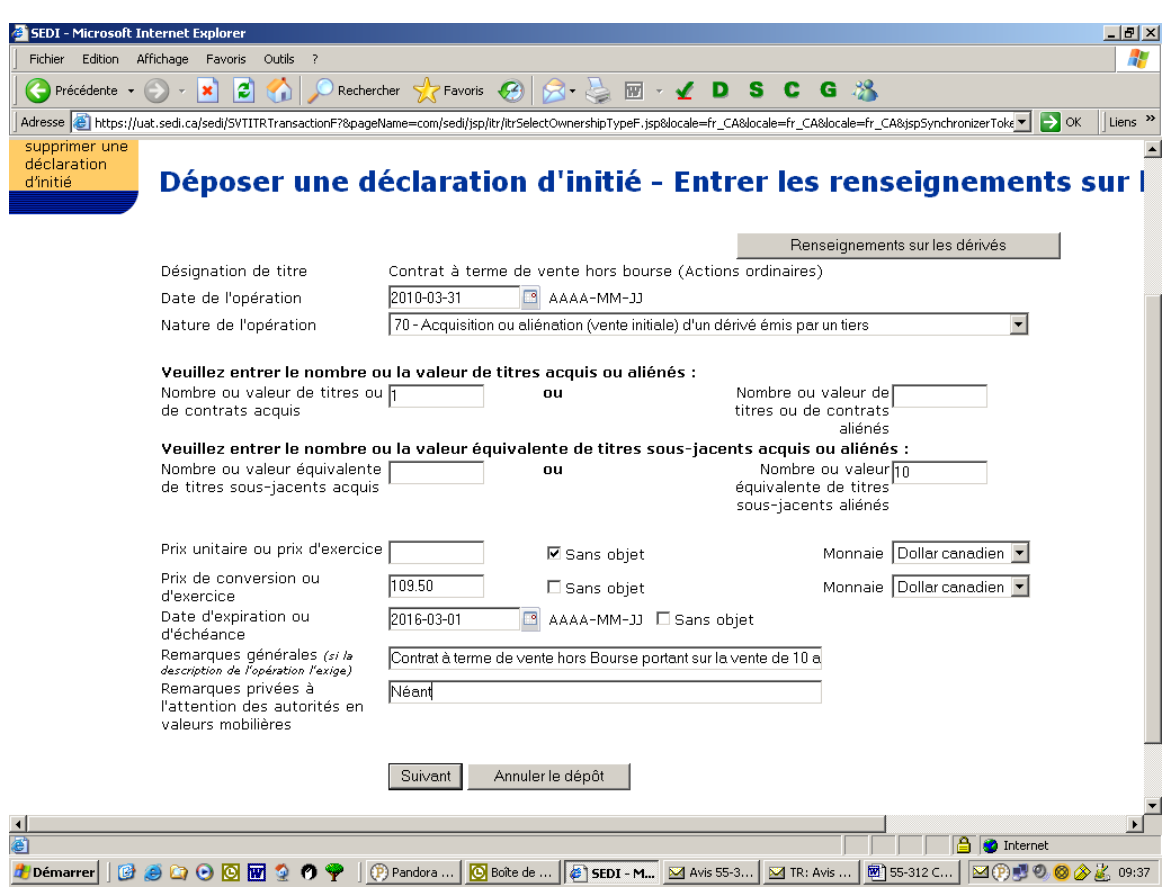

### 30. Cliquez sur **Suivant**.

*ÉCRAN : Déposer une déclaration d'initié – Dernière vérification* 

- 31. Assurez-vous que votre déclaration est complète et exacte.
- 32. Cliquez sur **Attester** (au bas de l'écran).

#### *ÉCRAN : Fenêtre d'attestation*

- 33. Révisez attentivement les renseignements relatifs à l'attestation.
- 34. Cliquez sur **OK** pour accepter.

*ÉCRAN :* Déposer une déclaration d'initié – Terminé

35. Cliquez sur **Non** pour répondre à la question « Déposer une déclaration à l'égard d'une autre opération? ».

36. Cliquez sur **Sortir**.

Jean vient de déposer une déclaration d'initié relative au contrat à terme. Cette déclaration sera normalement accessible au public dans SEDI dans un délai de cinq minutes.

*Remarque : De manière générale, l'initié assujetti qui dépose une déclaration*  relative à un dérivé émis par un tiers, comme un contrat à terme, doit déposer une *deuxième déclaration lorsque le dérivé est réglé, qu'il arrive à échéance ou que la position est liquidée. Ainsi, dans notre exemple, Jean devra déposer une déclaration d'initié au plus tard cinq jours après le 1er mars 2016 (à supposer que, à cette date, le contrat soit réglé et Jean soit encore initié assujetti) indiquant i) l'aliénation du contrat à terme et ii) et l'aliénation des actions ordinaires sous-jacentes.* 

### *Exemple 2*

Le 1<sup>er</sup> mars 2011, Jean achète à InvestBanque une **option de vente** qui lui donne le droit, mais non l'obligation, de vendre à InvestBanque, n'importe quand entre le 1<sup>er</sup> mars 2011 et le 1<sup>er</sup> mars 2016, 10 actions d'ABC Inc. au prix unitaire de 90  $\frac{3}{3}$  $\frac{3}{3}$  $\frac{3}{3}$ . L'option de vente n'est pas transférable. Jean l'achète pour 10 \$. InvestBanque couvre le risque auquel elle s'expose en vertu du contrat grâce à une stratégie de couverture à base de ventes à découvert sur le marché secondaire.

**Exigence de déclaration d'initié** : Jean est tenu de déposer une déclaration d'initié dans un délai de cinq jours (civils) suivant le  $1<sup>er</sup>$  mars 2011 (se reporter à la partie 3 du Règlement 55-104). Voir ci-dessous un exemple de déclaration de cette opération. InvestBanque n'est tenue de déposer une déclaration d'initié que si elle est également initiée assujettie à l'égard d'ABC Inc.

### *Instructions pour l'exemple 2*

• Répétez les étapes 1 à 8 de l'exemple 1.

*ÉCRAN : Déposer une déclaration d'initié – Ajouter une désignation de titre définie par l'initié* 

9. Dans la section **Désignation de titre**, sélectionnez **Option de vente hors Bourse (et celles négociées privément)** dans la liste déroulante **Nom de titre**.

10. Donnez une brève description dans le champ **Description supplémentaire**. Par exemple « 10 actions ordinaires – expiration mars 2016 ».

*Remarque : Vous ajoutez ainsi la désignation de titre « Option de vente hors Bourse (10 actions ordinaires – expiration mars 2016) » à votre liste de titres définis par l'initié.* 

*Remarque : Ce texte n'apparaîtra pas intégralement dans le champ Description supplémentaire, qui ne montre qu'un certain nombre de caractères à la fois. Toutefois, l'intégralité du texte de cet exemple sera acceptée et sera visible aux étapes ultérieures du processus de dépôt.* 

• Répétez les étapes 11 à 24 de l'exemple 1 (en remplaçant « contrat à terme de vente hors Bourse » par « option de vente hors Bourse »).

25. Dans le champ **Prix unitaire ou prix d'exercice**, entrez **10**.

26. Dans le champ **Prix de conversion ou d'exercice**, entrez **90**.

*Remarque : Aux termes de l'option de vente, Jean a le droit, mais non l'obligation, de vendre à* InvestBanque *10 actions d'ABC Inc. au prix unitaire de 90 \$ n'importe quand avant le 1er mars 2016. Comme Jean a payé 10 \$ (dans notre exemple) en contrepartie de l'option de vente, il doit entrer 10 dans le champ Prix unitaire ou prix d'exercice. Comme le prix d'exercice de l'option est de 90 \$ par action, il doit entrer 90 dans le champ Prix de conversion ou d'exercice*.

27. Dans le champ **Date d'expiration ou d'échéance**, entrez le **1er mars 2016**.

*Remarque : Comme la date de règlement prévue est le 1<sup>er</sup> mars 2016, cette date sera la date d'expiration ou d'échéance.* 

28. Entrez les renseignements suivants dans le champ **Remarques générales** :

<span id="page-7-0"></span> $\overline{a}$ 3 Pour simplifier, cet exemple et les exemples suivants reposent sur l'hypothèse que le prix d'exercice est de 90 \$ par action. Si le prix d'exercice est calculé selon une formule, on peut ajouter une note à ce sujet dans le champ **Remarques générales**.

Contrat d'option négocié privément et donnant au porteur le droit de vendre 10 actions d'ABC Inc. au prix unitaire de 90 \$ à tout moment entre le 1<sup>er</sup> mars 2011 et le 1<sup>er</sup> mars 2016. Prix de l'option : 10 \$.

*Remarque : S'il n'est pas possible de bien décrire une opération ou d'indiquer toutes ses modalités dans l'espace prévu, il serait approprié de faire renvoi à un document rendu public (par exemple un communiqué de l'émetteur) décrivant*  l'opération en détail. Sinon, on peut déposer cette information par télécopieur dans une *annexe en format papier, conformément aux dispositions de la partie 3 de la Norme 55- 102, aux numéros figurant sur le formulaire 55-102F6. Nous vous recommandons de mentionner ce dépôt par télécopieur dans le champ Remarques générales de SEDI. Le personnel mettra cette annexe à la disposition du public sur demande.* 

• Répétez les étapes 29 à 36 de l'exemple 1 en apportant les changements nécessaires (c'est-à-dire en remplaçant « contrat à terme de vente hors Bourse » par « option de vente hors Bourse »).

### *Exemple 3*

Le 1<sup>er</sup> mars 2011, Jean achète à InvestBanque une **option de vente** et lui vend simultanément une *option d'achat*. (On appelle parfois *tunnel* la combinaison d'une option de vente et d'une option d'achat.) L'option de vente donne à Jean le droit, mais non l'obligation, de vendre à InvestBanque, à tout moment entre le 1<sup>er</sup> mars 2011 et le 1<sup>er</sup> mars 2016, 10 actions d'ABC Inc. au prix unitaire de 90 \$. L'option d'achat donne à InvestBanque le droit, mais non l'obligation, d'obliger Jean à lui vendre 10 actions d'ABC Inc. à tout moment entre le 1<sup>er</sup> mars 2011 et le 1<sup>er</sup> mars 2016 au prix unitaire de 115 \$.

Les options ne sont pas transférables. Jean finance l'achat de l'option de vente en vendant l'option d'achat. InvestBanque couvre le risque auquel elle s'expose en vertu du contrat grâce à une stratégie de couverture à base de ventes à découvert sur le marché secondaire.

**Exigence de déclaration d'initié** : Jean est tenu de déposer une déclaration d'initié dans un délai de cinq jours (civils) suivant le 1<sup>er</sup> mars 2011 (se reporter à la partie 3 du Règlement 55-104). Voir ci-dessous un exemple de déclaration de cette opération. InvestBanque n'est tenue de déposer une déclaration d'initié que si elle est également initiée assujettie à l'égard d'ABC Inc.

### *Instructions pour l'exemple 3*

Dans l'exemple ci-dessus, il faut déposer une déclaration pour l'élément **option de vente** et une autre pour l'élément **option d'achat**.

Les instructions pour le dépôt d'une déclaration relative à l'élément **option de vente** sont données dans l'exemple 2. On peut faire référence à l'option d'achat dans le champ **Remarques générales** (étape 28) comme suit :

Contrat d'option négocié privément pour vendre 10 actions d'ABC Inc. au prix unitaire de 90 \$ à tout moment entre le 1 $\text{e}^{\text{f}}$  mars 2011 et le 1 $\text{e}^{\text{f}}$  mars 2016. Acquisition de l'option de vente financée par la vente simultanée d'une option d'achat (voir déclaration distincte).

Les instructions suivantes concernent l'**option d'achat**.

• Répétez les étapes 1 à 8 de l'exemple 1.

### *ÉCRAN : Déposer une déclaration d'initié – Ajouter une désignation de titre*

9. Dans la section **Désignation de titre**, sélectionnez **Options d'achat hors bourse (et celles négociées privément)** dans la liste déroulante **Nom de titre**.

10. Donnez une brève description dans le champ **Description supplémentaire**. Par exemple « 10 actions ordinaires – expiration mars 2016 ».

*Remarque : Vous ajoutez ainsi la désignation de titre « Options d'achat hors Bourse (10 actions ordinaires – expiration mars 2016) » à votre liste de titres définis par l'initié.* 

*Remarque : Ce texte n'apparaîtra pas intégralement dans le champ Description supplémentaire, qui ne montre qu'un certain nombre de caractères à la fois. Toutefois,*  l'intégralité du texte de cet exemple sera acceptée et sera visible aux étapes ultérieures *du processus de dépôt.* 

• Répétez les étapes 11 à 22 de l'exemple 1 (en remplaçant « contrat à terme de vente hors Bourse » par « option d'achat hors Bourse » (étape 11)).

23. Entrez une valeur dans le champ **Nombre ou valeur de titres ou de contrats acquis**. Dans cet exemple, entrez **1**.

*Remarque : Comme Jean a conclu un nouveau contrat qui l'oblige à vendre sur demande 10 actions d'ABC Inc. au prix unitaire de 115 \$ n'importe quand entre le 1er mars 2011 et le 1er mars 2016, entrez 1 dans le champ Nombre ou valeur de titres ou de contrats aliénés. Comme Jean a vendu une option d'achat (visant les actions d'ABC Inc.), il est réputé avoir « aliéné » une option d'achat hors Bourse, et c'est ce qu'il faut inscrire dans ce champ. N'inscrivez rien dans le champ Nombre ou valeur de titres ou de contrats acquis.* 

*Remarque : Comme Jean a précisé que le titre est un dérivé, SEDI affiche des champs supplémentaires où entrer le nombre ou la valeur équivalente des titres sousjacents (qui font l'objet du dérivé).* 

24. Entrez un chiffre dans le champ **Nombre ou valeur équivalente de titres sousjacents aliénés**. Dans cet exemple, entrez **10**.

25. À côté du champ **Prix unitaire ou prix d'exercice**, cochez la case **Sans objet**.

*Remarque : Dans l'exemple 2, Jean a versé une prime de 10 \$ pour acquérir l'option de vente et doit donc entrer 10 dans le champ Prix unitaire ou prix d'exercice. Dans le présent exemple, la contrepartie pour l'élément « option de vente » du tunnel est la vente de l'option d'achat connexe. Jean coche donc la case Sans objet à côté du champ Prix unitaire ou prix d'exercice et mentionner l'option de vente connexe dans le champ Remarques générales.* 

26. Dans le champ **Prix de conversion ou d'exercice**, entrez **115**.

*Remarque : Comme le prix d'exercice de l'option d'achat est de 115 \$ par action, Jean doit entrer 115 dans le champ Prix de conversion ou d'exercice.* 

27. Dans le champ **Date d'expiration ou d'échéance**, entrez le **1er mars 2016**.

*Remarque : Comme la date de règlement prévue est le 1<sup>er</sup> mars 2016, cette date sera la date d'expiration ou d'échéance.* 

28. Entrez les renseignements suivants dans le champ **Remarques générales** :

Contrat d'option négocié privément et obligeant Jean à vendre 10 actions d'ABC Inc. au prix unitaire de 115 \$ n'importe quand entre le 1<sup>er</sup> mars 2011 et le 1<sup>er</sup> mars 2016. Produit de la vente de l'option d'achat utilisé pour financer l'acquisition d'une option de vente (voir déclaration distincte).

*Remarque : S'il n'est pas possible de bien décrire une opération ou d'indiquer toutes ses modalités dans l'espace prévu, il serait approprié de faire renvoi à un document rendu public (par exemple un communiqué de l'émetteur) décrivant* 

l'opération en détail. Sinon, on peut déposer cette information par télécopieur dans une *annexe en format papier, conformément aux dispositions de la partie 3 de la Norme 55- 102, aux numéros figurant sur le formulaire 55-102F6. Nous vous recommandons de mentionner ce dépôt par télécopieur dans le champ Remarques générales de SEDI. Le personnel mettra cette annexe à la disposition du public sur demande.* 

• Répétez les étapes 29 à 36 de l'exemple 1 en apportant les changements nécessaires.

### *Exemple 4*

Le 1<sup>er</sup> mars 2011, Jean contracte avec InvestBanque un prêt garanti dont le montant correspond à 90 % de la juste valeur marchande des actions d'ABC Inc., soit 900 \$. Le taux d'intérêt annuel est de 6 %. L'échéance du prêt (1<sup>er</sup> mars 2016) est de cinq ans. Jean donne les actions d'ABC Inc. en garantie. Le recours est limité aux actions données en garantie (ou à une garantie identique de remplacement). (En d'autres termes, Jean peut remplir ses obligations en vertu du prêt par règlement en espèces ou par livraison de 10 actions d'ABC Inc.) InvestBanque couvre le risque auquel elle s'expose aux termes du contrat grâce à une stratégie de couverture à base de ventes à découvert sur le marché secondaire.

**Exigence de déclaration d'initié** : Jean est tenu de déposer une déclaration d'initié dans un délai de cinq jours (civils) suivant le 1<sup>er</sup> mars 2011 (se reporter à la partie 3 du Règlement 55-104). Voir ci-dessous un exemple de déclaration de cette opération. InvestBanque n'est tenue de déposer une déclaration d'initié que si elle est également initiée assujettie à l'égard d'ABC Inc.

### *Instructions pour l'exemple 4*

Dans l'exemple ci-dessus, la condition du prêt limitant le recours à la garantie (ou à une garantie identique de remplacement) est, dans les faits, une option de vente : Jean peut rembourser le capital de 900 \$ à l'échéance du prêt ou, pour s'acquitter de cette obligation, renoncer aux actions données en garantie (ou livrer 10 autres actions d'ABC Inc. en remplacement), quelle que soit leur valeur à l'échéance.

Jean peut déclarer cette opération de plusieurs façons : soit comme l'acquisition d'une option de vente hors Bourse (voir l'exemple 2 pour les instructions de déclaration), soit en définissant le prêt garanti comme un dérivé défini par l'initié, comme suit :

• Répétez les étapes 1 à 8 de l'exemple 1.

*ÉCRAN : Déposer une déclaration d'initié – Ajouter une désignation de titre définie par l'initié* 

9. Dans la section **Désignation de titre**, sélectionnez **Autre** dans la liste déroulante **Nom de titre**.

10. Donnez une brève description dans le champ **Description supplémentaire**. Par exemple « Prêt garanti (recours limité) – échéance mars 2016 ».

*Remarque : Vous ajoutez ainsi la désignation de titre « Prêt garanti (recours limité) – échéance mars 2016 » à votre liste de titres définis par l'initié.* 

• Répétez les étapes 11 à 24 de l'exemple 1 en apportant les changements nécessaires.

25. Dans le champ **Prix unitaire ou prix d'exercice**, entrez **0**.

26. Dans le champ **Prix de conversion ou d'exercice**, entrez **900**.

*Remarque : Aux termes du contrat de prêt, Jean peut rembourser le capital de 900 \$ à l'échéance ou, pour s'acquitter de cette obligation, renoncer aux actions données en garantie (ou livrer 10 autres actions d'ABC en remplacement de celles-ci), quelle que soit leur valeur à l'échéance. Dans les faits, Jean a l'option de vendre 10 actions d'ABC Inc. au prix nominal de 900 \$ (prix unitaire de 90 \$). Comme le prix d'exercice de l'option de vente est de 900 \$, Jean doit entrer 900 dans le champ Prix de conversion ou d'exercice.* 

### 27. Dans le champ **Date d'expiration ou d'échéance**, entrez le **1er mars 2016**.

*Remarque : Comme la date de règlement prévue est le 1<sup>er</sup> mars 2016, cette date sera la date d'expiration ou d'échéance.* 

### 28. Entrez les renseignements suivants dans le champ **Remarques générales** :

 Actions données en garantie d'un prêt (capital 900 \$; taux d'intérêt annuel 6 %). Remboursement en espèces ou par livraison de 10 actions.

*Remarque : S'il n'est pas possible de bien décrire une opération ou d'indiquer toutes ses modalités dans l'espace prévu, il serait approprié de faire renvoi à un document rendu public (par exemple un communiqué de l'émetteur) décrivant*  l'opération en détail. Sinon, on peut déposer cette information par télécopieur dans une *annexe en format papier, conformément aux dispositions de la partie 3 de la Norme 55- 102, aux numéros figurant sur le formulaire 55-102F6. Nous vous recommandons de mentionner ce dépôt par télécopieur dans le champ Remarques générales de SEDI. Le personnel mettra cette annexe à la disposition du public sur demande.* 

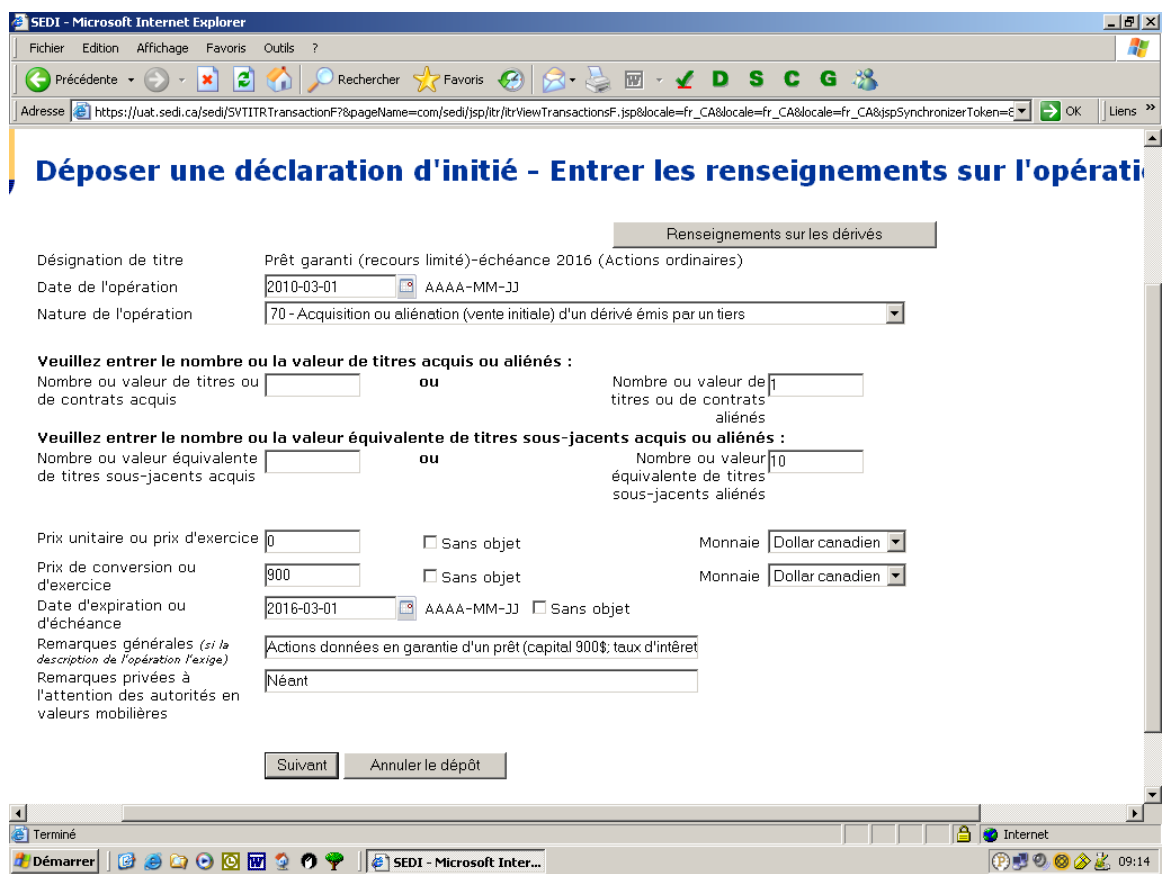

RÉSUMÉ – L'information devrait se présenter comme suit :

• Répétez les étapes 29 à 36 de l'exemple 1 en apportant les changements nécessaires.

### *Exemple 5*

Le 1<sup>er</sup> mars 2011, Jean conclut avec InvestBanque un swap aux termes duquel il s'engage à payer à cette dernière, le 1<sup>er</sup> mars 2016, un montant correspondant aux dividendes relatifs aux 10 actions d'ABC Inc. ainsi que toute plus-value par rapport au prix unitaire de 100 \$. En échange, InvestBanque s'engage à payer à Jean le taux interbancaire offert à Londres (TIOL) sur un montant nominal de référence de 1000 \$ (correspondant à la juste valeur marchande des 10 actions d'ABC Inc.), ainsi que toute moins-value par rapport au prix unitaire de 100 \$. InvestBanque couvre le risque auquel elle s'expose aux termes du contrat grâce à une stratégie de couverture à base de ventes à découvert sur le marché secondaire.

**Exigence de déclaration d'initié** : Jean est tenu de déposer une déclaration d'initié dans un délai de cinq jours (civils) suivant le  $1<sup>er</sup>$  mars 2011 (se reporter à la partie 3 du Règlement 55-104). Voir ci-dessous un exemple de déclaration de cette opération. InvestBanque n'est tenue de déposer une déclaration d'initié que si elle est également initiée assujettie à l'égard d'ABC Inc.

### *Instructions pour l'exemple 5*

• Répétez les étapes 1 à 8 de l'exemple 1.

*ÉCRAN : Déposer une déclaration d'initié – Ajouter une désignation de titre définie par l'initiateur* 

9. Dans la section **Désignation de titre**, sélectionnez **Swap sur actions – Position vendeur** dans la liste déroulante **Nom de titre**.

10. Donnez une brève description dans le champ **Description supplémentaire**. Par exemple « 10 actions ordinaires – expiration mars 2016 ».

*Remarque : Jean est réputé avoir une position vendeur sur le swap sur actions*  parce qu'il a échangé les flux de trésorerie liés à la propriété des actions (position *acheteur) contre les flux de trésorerie générés par un autre instrument (montant nominal de référence de 1000 \$ au TIOL).* 

*Remarque : Vous ajoutez ainsi la désignation de titre « Swap sur actions – Position vendeur (10 actions ordinaires – expiration mars 2016) » à votre liste de titres définis par l'initié.* 

*Remarque : Ce texte n'apparaîtra pas intégralement dans le champ Description supplémentaire, qui ne montre qu'un certain nombre de caractères à la fois. Toutefois, l'intégralité du texte de cet exemple sera acceptée et sera visible aux étapes ultérieures du processus de dépôt.* 

• Répétez les étapes 11 à 24 de l'exemple 1 en apportant les changements nécessaires.

25. Dans le champ **Prix unitaire ou prix d'exercice**, entrez **0**.

26. Dans le champ **Prix de conversion ou d'exercice**, entrez **0**.

27. Dans le champ **Date d'expiration ou d'échéance**, entrez le **1er mars 2016**.

*Remarque : Comme la date de règlement prévue est le 1<sup>er</sup> mars 2016, cette date sera la date d'expiration ou d'échéance.* 

*Remarque : S'il n'est pas possible de bien décrire les modalités d'un dérivé au moyen des champs ci-dessus, ou s'il est nécessaire de donner une description pour*  lever toute ambiguïté, entrez des renseignements supplémentaires dans le champ *Remarques générales.* 

### 28. Entrez les renseignements suivants dans le champ **Remarques générales** :

Swap sur actions prévoyant un échange de paiements le 1<sup>er</sup> mars 2016 : un montant égal aux dividendes relatifs aux 10 actions d'ABC Inc. ainsi que toute plus-value par rapport au prix unitaire de 100 \$, contre le TIOL sur un montant nominal de référence de 1000 \$, ainsi que toute moins-value par rapport au prix unitaire de 100 \$.

*Remarque : S'il n'est pas possible de bien décrire une opération ou d'indiquer toutes ses modalités dans l'espace prévu, il serait approprié de faire renvoi à un document rendu public (par exemple un communiqué de l'émetteur) décrivant*  l'opération en détail. Sinon, on peut déposer cette information par télécopieur dans une *annexe en format papier, conformément aux dispositions de la partie 3 de la Norme 55- 102, aux numéros figurant sur le formulaire 55-102F6. Nous vous recommandons de mentionner ce dépôt par télécopieur dans le champ Remarques générales de SEDI. Le personnel mettra cette annexe à la disposition du public sur demande.* 

• Répétez les étapes 29 à 36 de l'exemple 1 en apportant les changements nécessaires.

Si vous avez des questions ou des commentaires concernant le contenu du présent avis, prière de vous adresser aux personnes suivantes :

*Autorité des marchés financiers* 

Livia Alionte Analyste aux déclarations d'initiés 514-395-0337, poste 4336 livia.alionte@lautorite.qc.ca

*British Columbia Securities Commission*

Sheryl Thomson Senior Legal Counsel, Corporate Finance 604-899-6778 sthomson@bcsc.bc.ca

 April Penn Assistant Manager Financial, Insider and Exemptive Reporting 604-899-6805 apenn@bcsc.bc.ca

*Alberta Securities Commission* 

Agnes Lau Senior Advisor, Technical and Projects 403-297-8049 agnes.lau@asc.ca

*Saskatchewan Financial Services Commission* 

Patti Pacholek Legal Counsel, Securities Division 306-787-5871 patti.pacholek@gov.sk.ca

*Commission des valeurs mobilières du Manitoba* 

Chris Besko Directeur adjoint et conseiller juridique 204-945-2561 chris.besko@gov.mb.ca

*Commission des valeurs mobilières de l'Ontario* 

Paul Hayward Senior Legal Counsel, Corporate Finance 416-593-3657 phayward@osc.gov.on.ca

Colin Ritchie Legal Counsel, Corporate Finance 416-593-2312 critchie@osc.gov.on.ca

Julie Erion Supervisor of Insider Reporting 416-593-8154 jerion@osc.gov.on.ca

*Commission des valeurs mobilières du Nouveau-Brunswick* 

Susan Powell Conseillère juridique principale 506-643-7697 susan.powell@nbsc-cvmnb.ca

*Nova Scotia Securities Commission* 

Shirley Lee Director, Policy and Market Regulation 902-424-5441 leesp@gov.ns.ca

Le 11 juin 2010